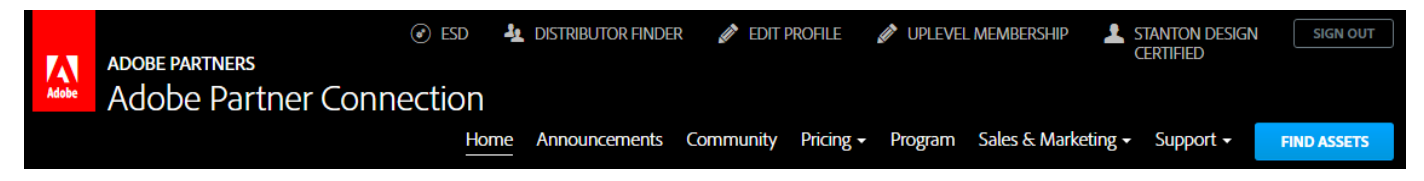

# **Adobe Partner Connection Portal - June 2016 Update**

Frequently Asked Questions

# **Q. What's changed in the new APC Partner Portal?**

**A.** The new APC Partner Portal is primarily a usability and look & feel update. APC partners will still be able to access all of the following important functions in the new APC Partner Portal.

- Price lists
- APC online enrollment (onboarding, uplevels, renewals)
- Account and contact management
- Access to APC materials and benefits

There are a few changes for certain partner types. These changes are marked as NEW below.

# **Accessing the new APC Partner Portal**

# **Q. Is there a new URL?**

**A.** No. Partners will continue to log in a[t http://www.adobe.com/partners.](http://www.adobe.com/partners) Scroll down to the "Adobe Partner Connection Reseller Program" section and click *Sign in*.

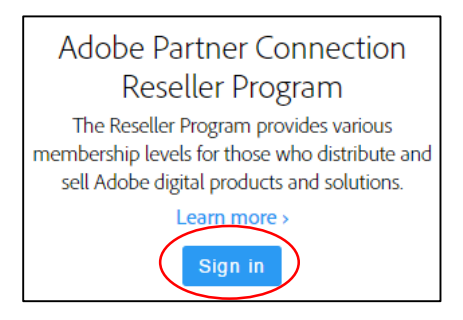

# **Q. Do I need to create a new account?**

**A.** No. Use your existing Adobe ID to log in to the new APC Partner Portal.

#### **Enrolling and Managing your Membership**

# **Q. How do I enroll in the Adobe Partner Connection Program?**

**A.** If you are a new partner and would like to enroll, go to [http://www.adobe.com/partners.](http://www.adobe.com/partners)

- 1. Scroll down to the "Adobe Partner Connection Reseller Program" section and click *Learn more*.
- 2. Click *Enroll now in the Partner Program*. You will be prompted to sign in or create an Adobe ID.
- 3. Follow the prompts to enroll.

# **Q. How do I apply to uplevel my APC membership?**

**A.** If you are a Registered or Certified Reseller and would like to apply for an uplevel, sign in to the APC Partner Portal and click *Uplevel Membership* in the top navigation bar. If you are a Gold Reseller, contact your Adobe Account Manager or the Partner HelpDesk.

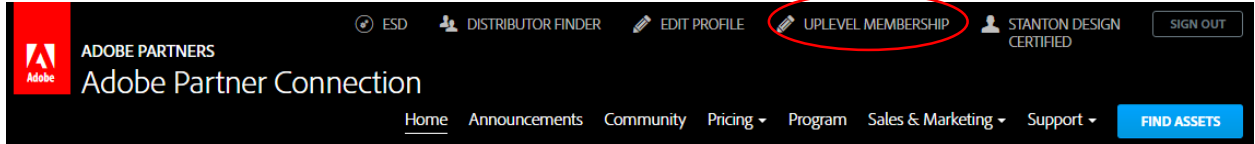

# **Q. How do I renew my APC membership?**

**A.** There is no change to the renewal process. You will receive a renewal notification via email. Follow the link provided in this email to renew your APC membership. Platinum Resellers contact your Adobe Account Manager.

# **Q. How do I edit my account or contact information?**

**A.** To edit your account or contact information, including adding contacts or changing your Primary Contact, sign in to the APC Partner Portal and click *Edit Profile*.

- If you are a Registered or Certified Reseller, you will edit your profile from the APC Partner Portal. **NEW!** Certified Resellers will no longer go to the Sales Center to edit profile information.
- If you are a Gold or Platinum Reseller or a Distributor, you will be taken to the Sales Center to edit your profile information.

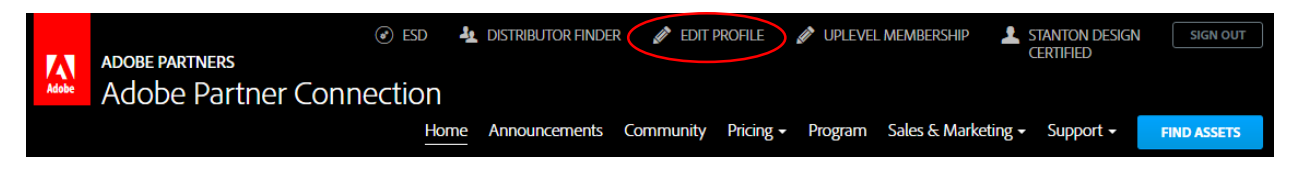

#### **Q. How do I manage my specializations?**

**A.** This varies based on whether you are a Certified or Gold Reseller. (Platinum Resellers contact your Adobe Account Manager.)

• **NEW!** If you are a Certified Reseller, you will manage your specializations from the *Edit Profile* page. Scroll down to the "Add/Renew Specializations" section and follow the desired link.Apply/Renew Specialization

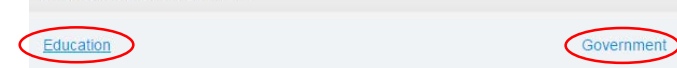

• If you are a Gold Reseller, you will continue to manage your specializations from the Sales Center. Click *Access Sales Center*. From the Sales Center home page, click *My Company Profile*. Scroll down to the "Add/Renew Specializations" section and follow the desired link.

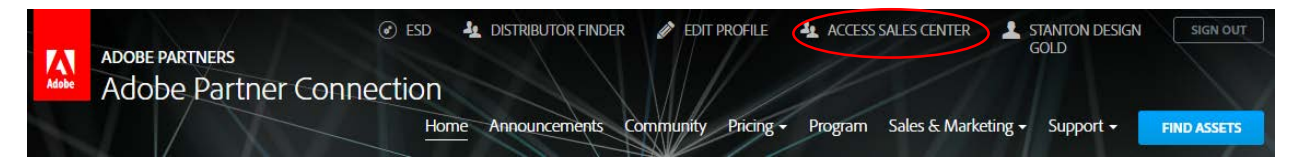

# **Accessing Price Lists**

# **Q. How do I access my price lists?**

**A.** To access price lists, sign in to the APC Partner Portal and click *Pricing > Price Lists* in the subnavigation bar.

- You will see all of the price lists available based on your region, APC level, and specialization/s.
- Use the filters to find the desired price list/s.
- Registered, Certified, and Gold Resellers in some regions have access to end user price lists (estimated street price) only. Check *Include End User Price Lists* to display these price lists.
- Some regions do not have access to any price lists. You will receive an error message if you attempt to access price lists.

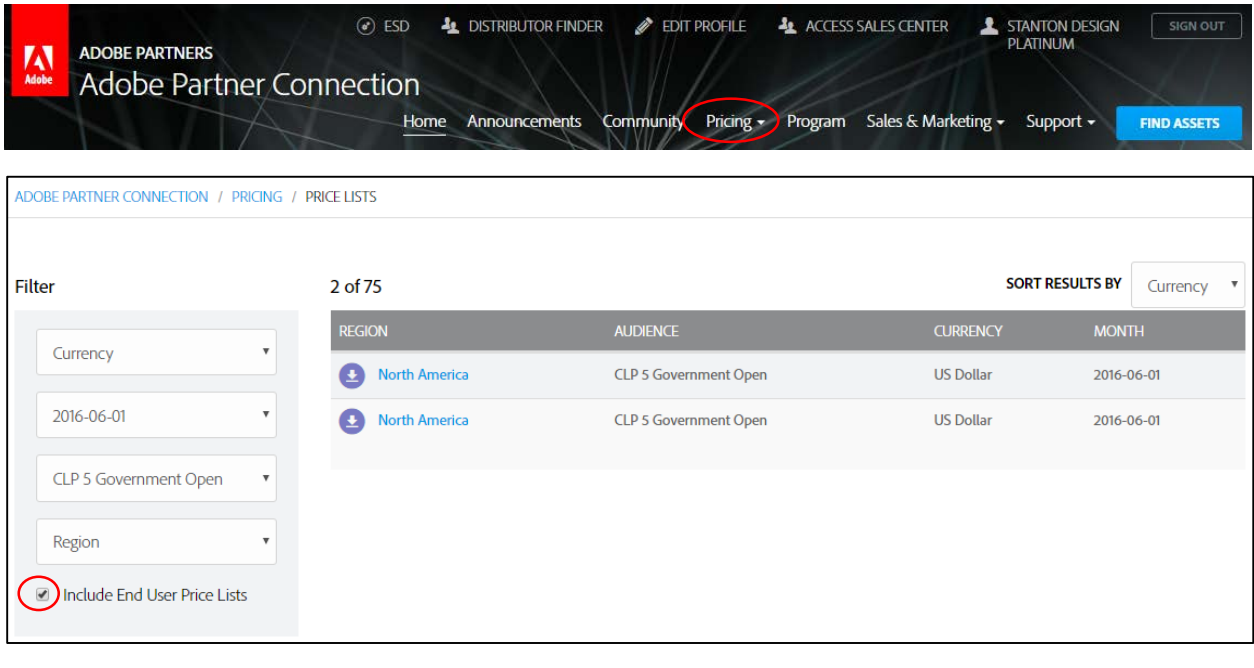

#### **Accessing your APC Benefits**

#### **Q. How do I access the Sales Center for Deal Registration?**

**A.** If you are a Gold or Platinum Reseller, sign in to the APC Partner Portal and click *Access Sales Center* in the top navigation bar.

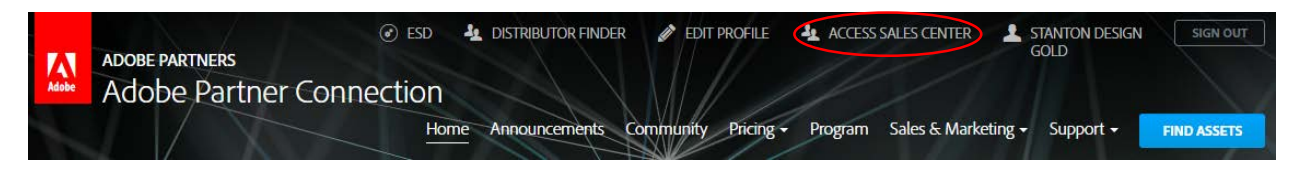

# **Q. Are there any changes to Deal Registration?**

**A.** No. There are no changes to the Deal Registration Incentive, your Sales Center account, or any of your existing Deal Registration opportunities.

# **Q. How do I access NFR software?**

**A.** If you are a Gold or Platinum Reseller or a Distributor, you may have access to select Not for Resale (NFR) software for non-production use only (training, demos, etc.).

- Sign in to the APC Partner Portal and click *ESD* in the top navigation bar.
- Select your desired product and click *Download*.
- **NEW!** Your serial number will be delivered via email after initiating the download. Note that if you only need to retrieve a new serial number, you must still initiate the download. You can then cancel it. Your serial number will be delivered via email.

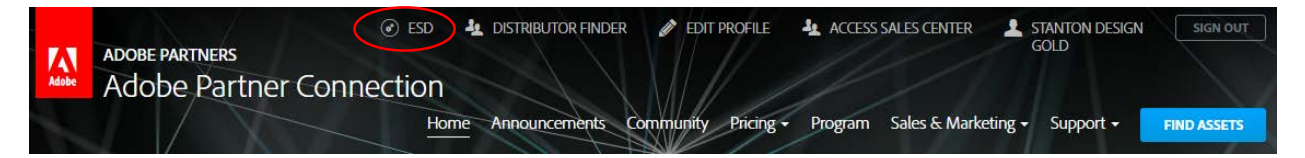

# **Getting Help**

#### **Q. Who can I contact for help?**

**A.** If you need assistance, please contact the Adobe Partner Connection Help Desk:

North America: (408) 352 9229 **or** (866) 847 9853 [naresellers@adobe.com](mailto:naresellers@adobe.com)

Latin America: 1 408 916 9610 [latamresellers@adobe.com](mailto:latamresellers@adobe.com)

For **chat** assistance please visit the [Adobe Partner Connection Help Desk.](http://www.adobe.com/support/reseller/)